**Mag. Günter Mitasch**

## **Extremwertaufgabe mit dem TI92**

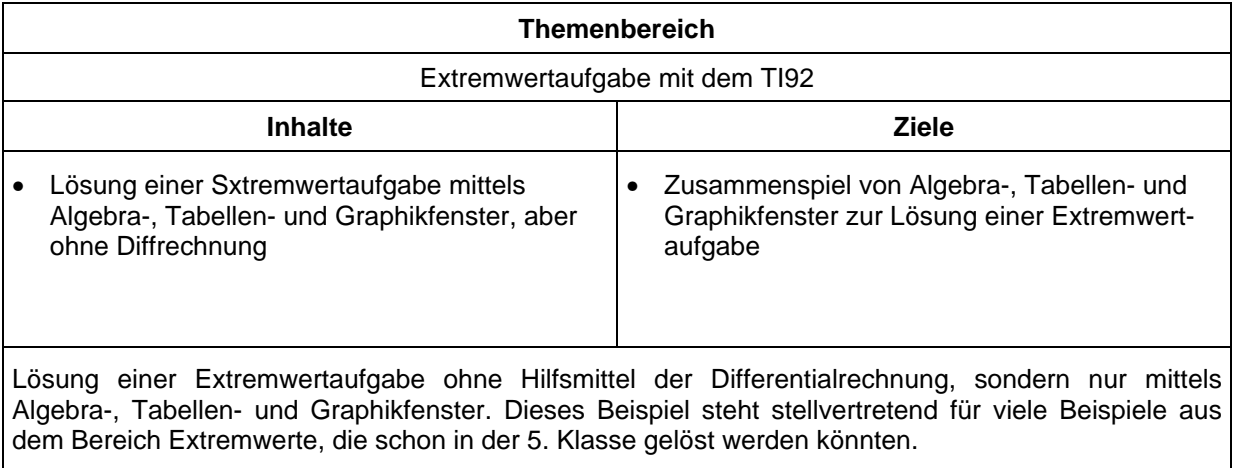

## **Beispiel einer Extremwertaufgabe mit dem TI92**

Mit dem TI92 hat man die Möglichkeit, die Änderung einzelner Größen in einer Tabelle zu beobachten, die Zielfunktion grafisch darzustellen und den Extremwert auch ohne analytischen Mitteln zu bestimmen.

## **Beispiel:**

Gegeben ist ein Rechteck mit 15cm Länge und 8cm Breite. In den vier Ecken sind gleich große Quadrate auszuschneiden. Die dadurch entstehenden Rechteckstreifen sind aufzubiegen, damit eine Schachtel entsteht. Wie lange sind die Quadratseiten zu wählen, damit das Volumen der Schachtel möglichst groß wird ?

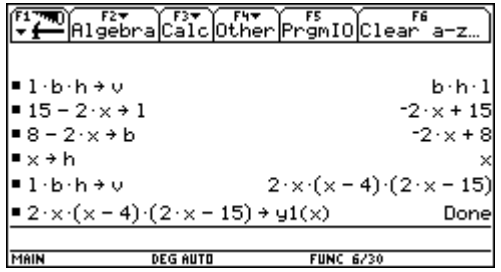

Variationen mit TblSet durchführen

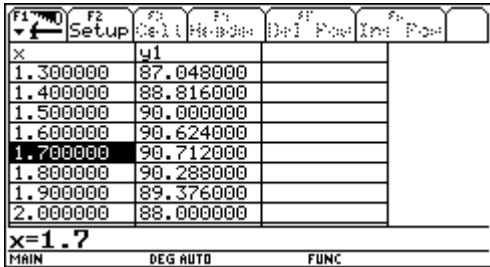

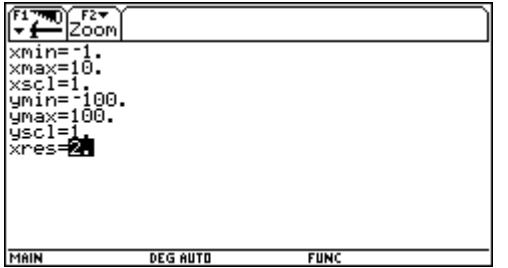

Mit Hilfe der TraceFunktion (F3) kann der Hochpunkt aus den Koordinaten abgelesen werden.

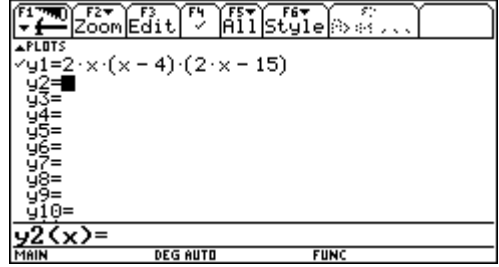

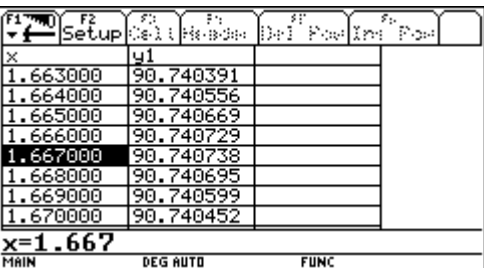

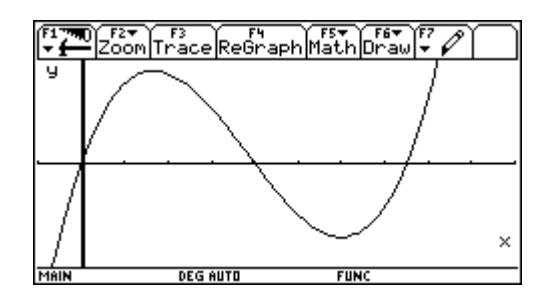

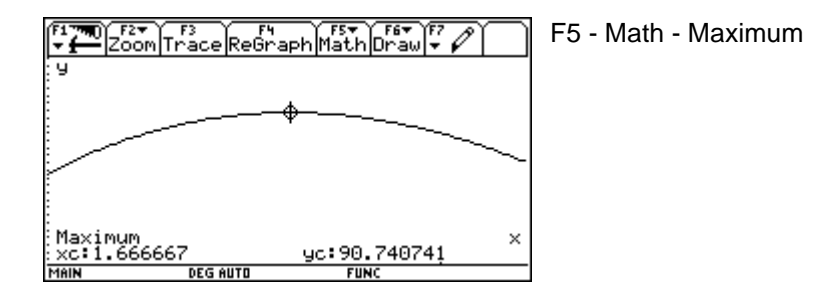

Analytische Lösung des Beispiels:

Die zweite Lösung scheidet aus, da der Bereich für x von 0 bis 4 reicht.

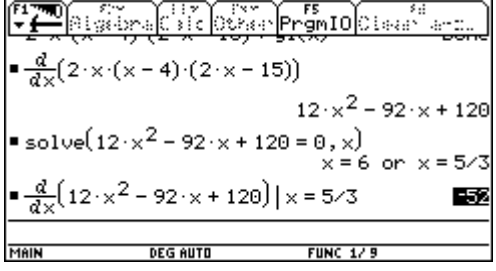

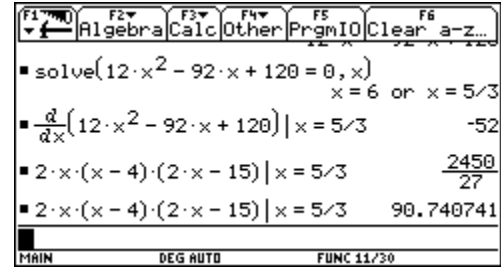